# و XG350SG لا ىلع دادعإ ةيلمع CoS لكشي SG550XG حاتفم  $\overline{\phantom{a}}$

## فدهلا

طابترإ ةقبط) 2 ةقبطلا يف ةكبشلا رورم ةكرح ةرادإل (CoS (ةمدخلا ةئف مادختسإ متي .ىرخأل| عاونأل| ىلع رورمل| ةكرح ةيولوأ نم ةنءعم عاونأل حامسل| قيرط نع (تانايبل| .ويديفلا رورم ةكرح نم ىلعأ ةيولوأ ةيتوصلا رورملا ةكرح حنمتس ،كلذ ىلع لاثمكو ةدوج ةطساوب همادختسإ متي يذلا تنرثيإلا راطإ سأر يف تب 3 لقح CoS مدختسي يتلا ثادحألا يف اديفم COs نوكي .اهزييمتو ةكبشلا رورم ةكرح نيوكتل (QoS) ةمدخلا .ريخأتلا وأ ماحدزالا لثم لكاشم ةكبشلا ربتخت

و XG350SG لا ىلع دادعإ ةيلمع CoS لكشي نأ فيك تنأ يدبي نأ ةقيثو اذه نم فدهلا SG550XG حاتفم.

.مدقتملا ضرعلا عضو تحت دنتسملا اذه يف ةدراولا تاوطخلا ذيفنت متي **:ةظحالم** ةمدقتء تارايخ ددحو ىنميلا ةيولءل قيوازلا يلإ لقتنا ،مدقتملا ضرعلا عضو ري غتال .*ضرعلا عضو* ةلدسنملا ةمئاقلا يف

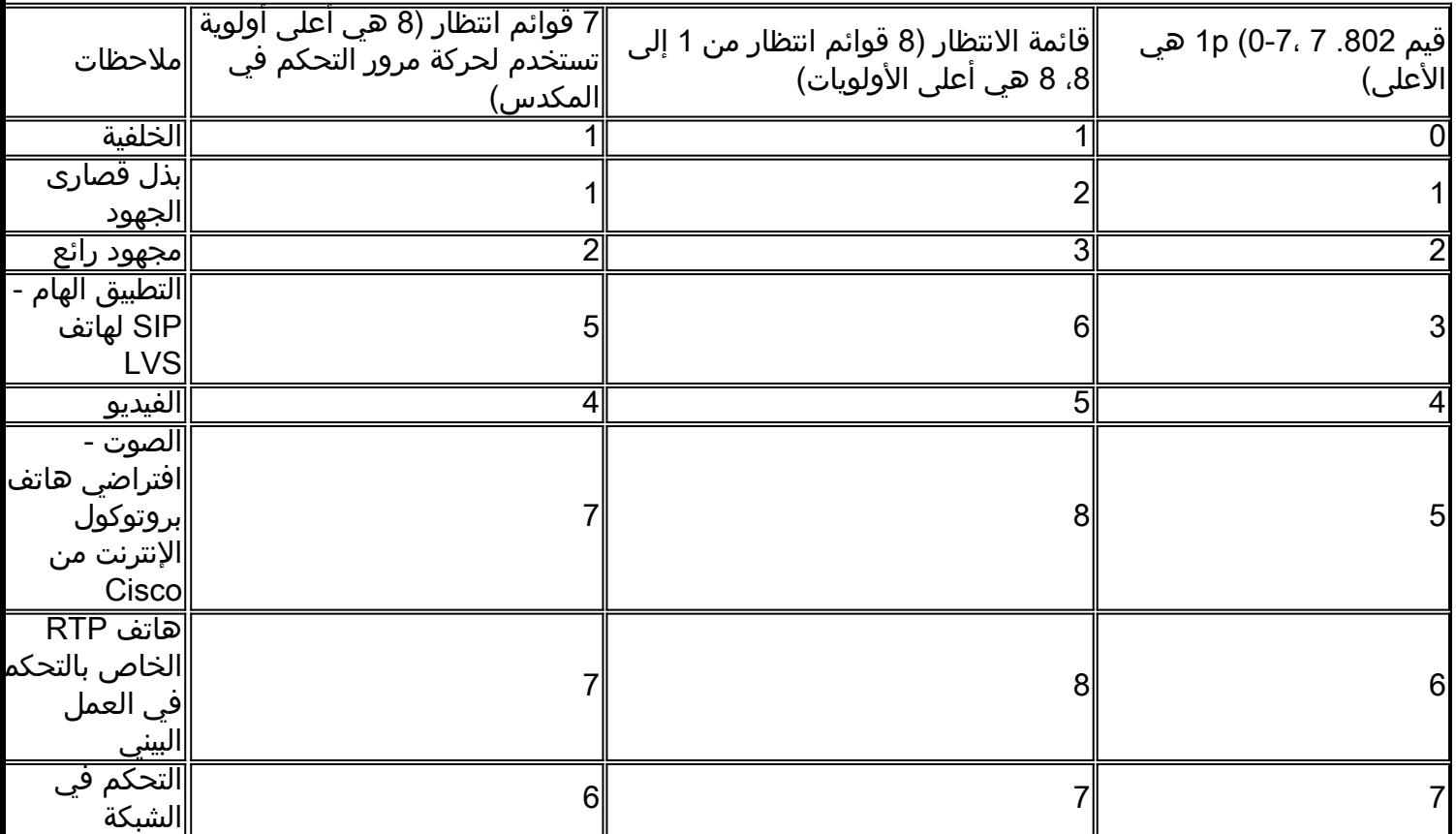

يوضح الجدول التالي التخطيط الافتراضي عندما تكون هناك 8 قوائم انتظار (لعائلة 350 و 550):

## الأجهزة القابلة للتطبيق

- SG350XG •
- $SG550XG$  •

## إصدار البرامج

 $v2.0.0.73$  •

#### تكوين النطاق الترددي

الخطوة 1. قم بتسجيل الدخول إلى الأداة المساعدة لتكوين الويب واختر **جودة الخدمة > عامة >** p/802.1CoS إلى قائمة الانتظار. يتم فتح صفحة Queue to p/802.1CoS.

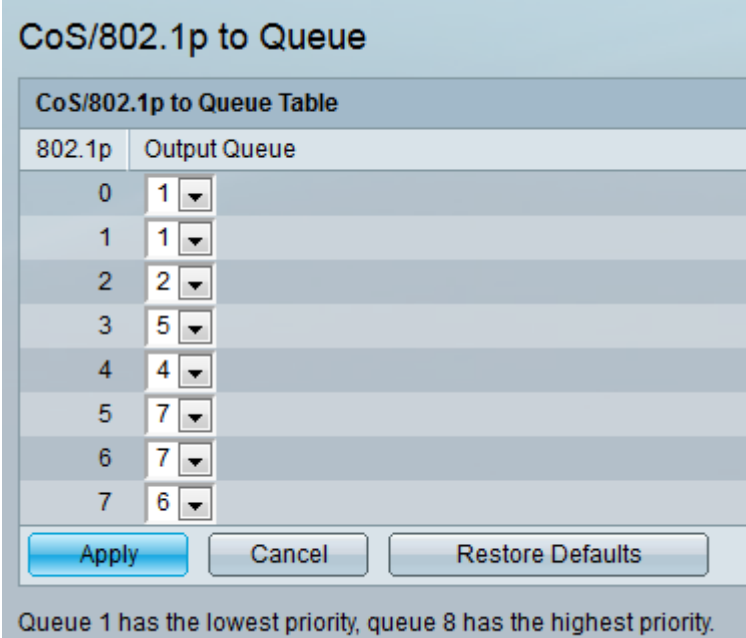

م**لاحظة:** يعرض الحقل *802.1p* قيم علامة تمييز أولوية 802.1p التي سيتم تعيينها لقائمة انتظار الخروج، حيث يكون 0 هو الأدنى و 8 هو أعلى أولوية.

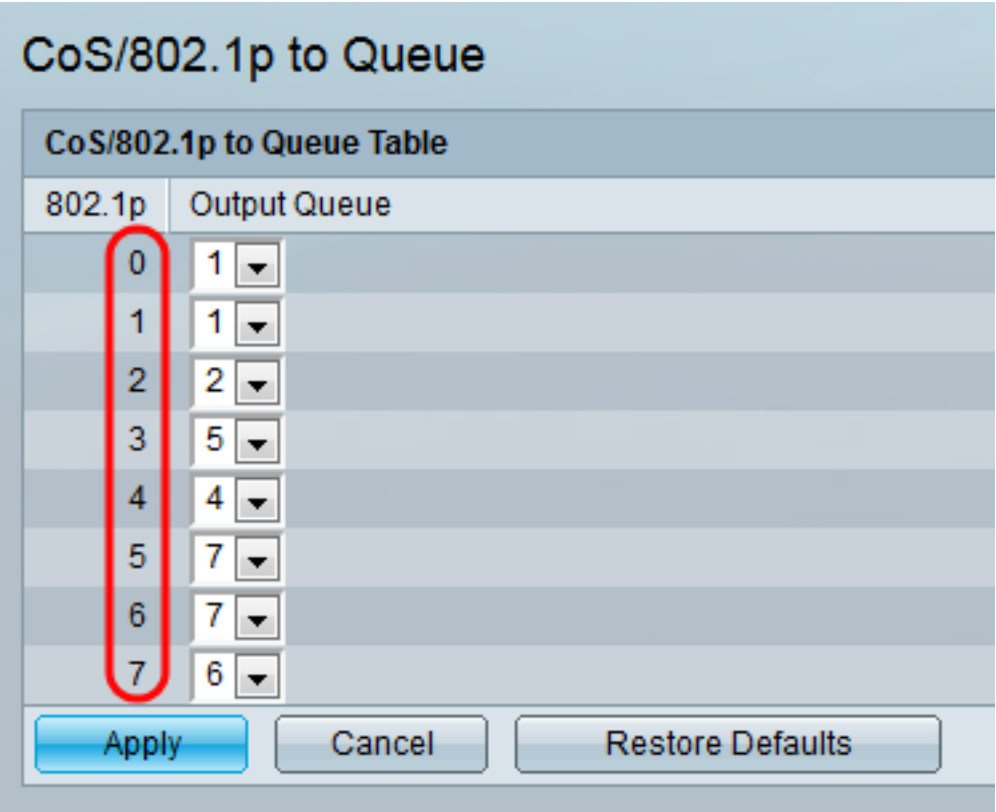

Queue 1 has the lowest priority, queue 8 has the highest priority.

الخطوة 2. في حقل *قائمة انتظار الإخراج،* حدد قائمة انتظار الخروج التي تم تعيين أولوية 802.1p لها. إما 4 (لعائلة 350) أو 8 (لعائلة 550) قوائم انتظار الخروج مدعومة، حيث قائمة الانتظار 4 (لعائلة 350) أو قائمة الانتظار 8 (لعائلة 550) هي قائمة انتظار الخروج الأعلى أولوية وقائمة الانتظار 1 هي أقل الأولويات.

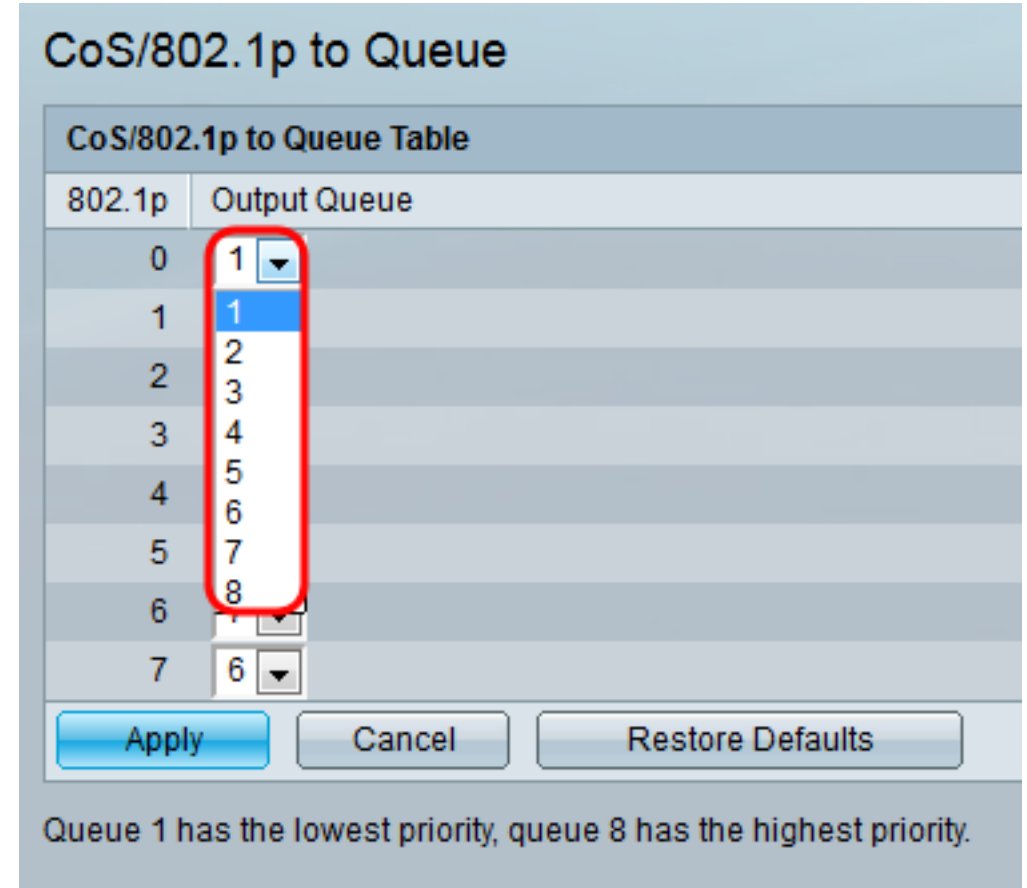

#### ملف التكوين الجاري تشغيله.

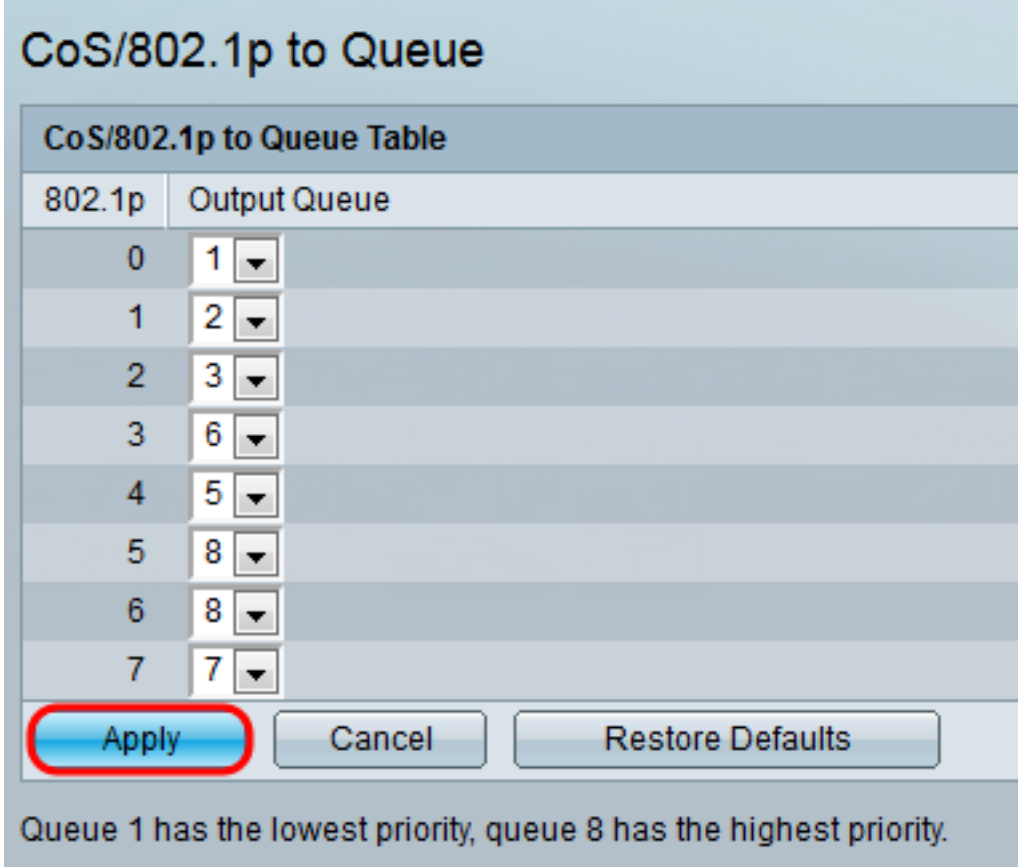

الخطوة 4. (إختياري) انقر فوق **إستعادة الافتراضيات** لاستعادة قوائم انتظار الإخراج إلى الإعدادات الافتراضية.

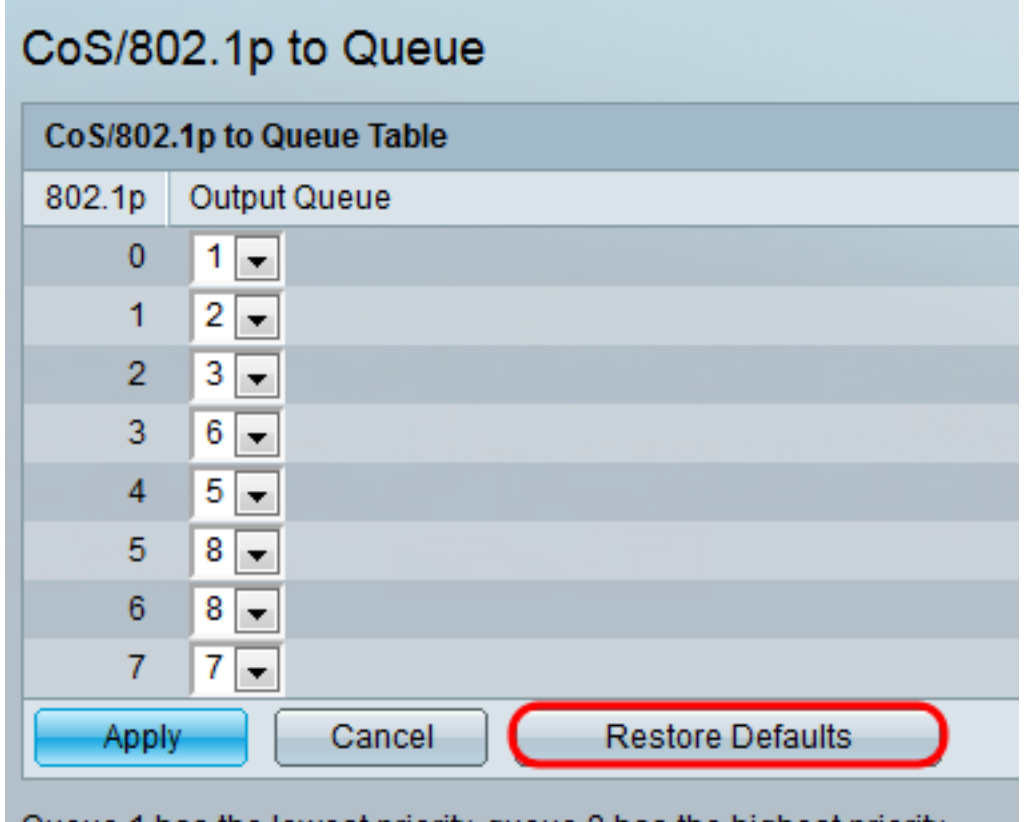

Queue 1 has the lowest priority, queue 8 has the highest priority.

# القرار

يوضح هذا المستند كيفية إدارة حركة مرور الشبكة بشكل أفضل من خلال ترتيب أنواع معينة من حركات مرور البيانات على الأنواع الأخرى حسب الأولوية. للتحقق من عمل هذا الإجراء بشكل صحيح، يمكنك مقارنة جودة تدفق الفيديو تحت قواعد CoS المختلفة. خيار آخر أن أنت يستطيع استعملت ربط sniffer برنامج أن يقارن الربط ل مختلف CoS قاعدة. ةمجرتلا هذه لوح

ةي الآلال تاين تان تان تان ان الماساب دنت الأمانية عام الثانية التالية تم ملابات أولان أعيمته من معت $\cup$  معدد عامل من من ميدة تاريما $\cup$ والم ميدين في عيمرية أن على مي امك ققيقا الأفال المعان المعالم في الأقال في الأفاق التي توكير المالم الما Cisco يلخت .فرتحم مجرتم اهمدقي يتلا ةيفارتحالا ةمجرتلا عم لاحلا وه ىل| اًمئاد عوجرلاب يصوُتو تامجرتلl مذه ققد نع امتيلوئسم Systems ارامستناه انالانهاني إنهاني للسابلة طربة متوقيا.